#### FORM NO 12BB(See Rule 26C)

# Statement showing particulars of claims by an employee for deduction of tax under section 192 Investment Proof Submission Form FOR FY 2020 - 2021

#### **Personal Information**

| Emp Name             | Ms. Arya Kulkarni | Emp Code         | TST7014    |
|----------------------|-------------------|------------------|------------|
| Designation          |                   | Reporting Office | MUMBAI-AO  |
| Phone No , Mobile No | ,                 | Date Of Joining  | 15-12-2014 |
| Date Of Birth        | 15-12-2014        | Sex              | Female     |
| Pan No               |                   |                  |            |

#### 1) Details of House Rent Payments

I am staying in rented premises and the details of rent paid/payable for the current financial year are as under

| Address of the Rental Flat | Name of the Land Lord | Address of the Land Lord |
|----------------------------|-----------------------|--------------------------|
| rererwsa                   | ttt                   | w                        |
| Rent Paid - From Date      | Rent Paid - To Date   | Rental Amount Per Month  |
| 01-04-2020                 | 05-04-2020            | 700.00                   |
| PAN of Landlord            | TRCFV5667H            | City                     |
| Rented Premises In         | metro                 | Mumbai                   |
| Remarks                    | tyty                  |                          |

Note: Copy of Registered Agreement is Mandatory along with Rent Receipts for all months.

Note: If Rent amount per month is more than Rs. 8333/-then PAN of landlord is necessary.

#### 2) Contribution to Public Provident Fund

| Sr No. | PPF Ac No | Account Holder | Date of Payment | Amount  |
|--------|-----------|----------------|-----------------|---------|
| 1      | 56766     | spouse         | 07-08-2020      | 6000.00 |
|        |           |                | TOTAL           | 6000    |

#### 3) Contribution to Certain Pension Funds (sec 80CCC)

|                    |            | TOTAL        | 140000    |
|--------------------|------------|--------------|-----------|
| Name of the Scheme | Receipt No | Payment Date | Amount    |
| TEST               | GFJH       | 08-03-2021   | 140000.00 |

#### 5) Subscription to Central Govt Saving Certificates (NSC VIII issue)

|                | TOTAL           | 10000    |
|----------------|-----------------|----------|
| Certificate No | Date of Payment | Amount   |
| TET001         | 05-03-2021      | 10000.00 |

#### 6) Subscription to Notified Mutual Fund (ELSS)

|             |          |     |            | TOTAL     | 402156       |
|-------------|----------|-----|------------|-----------|--------------|
| Scheme Name | Folio No | SIP | Payment Dt | Paid Amt. | Payable Amt. |
| TESTING     | HJFJF    | У   | 08-03-2021 | 13000.00  | 33400.00     |
| Scheme Name | Folio No | SIP | Payment Dt | Paid Amt. | Payable Amt. |
| HJGJG       | kjhhgg   | у   | 10-02-2021 | 323323.00 | 32433.00     |

Note: If it is SIP, pls. mention last payment date and mention total Amt Paid during the current Fin. Year. Also mention balance payable for SIP.

#### 7) School (Tution) Fee of children

|             |             |      |     |           | TOTAL     | 0            |
|-------------|-------------|------|-----|-----------|-----------|--------------|
| Name of the | School Name | STD  | Age | Full Time | Fees Paid | Fees Payable |
| child       | & City      |      |     |           |           |              |
| ttt         | thyt        | ok   | 66  | У         | 0.00      | 0.00         |
| test        | City Name   | test | 54  | У         | 0.00      | 0.00         |

Note: Pls. mention only tution fees, this would not include any donation or development or capitation, bus fee, computer fee etc.

## 11) Contribution to ULIP of LIC MF

|                |                | TOTAL       | 100000      |
|----------------|----------------|-------------|-------------|
| Certificate No | In the name of | Date of Pay | Amount Paid |
| 4756           | self           | 20-04-2020  | 100000.00   |

#### Declaration

Declaration: I, Ms. Arya Kulkarni son / daughter of, do hereby certify that the information given above is complete and correct.

Place:

Date: 01-01-1970

**Designation:** 

(Signature of the employee)

Full Name: Ms. Arya Kulkarni

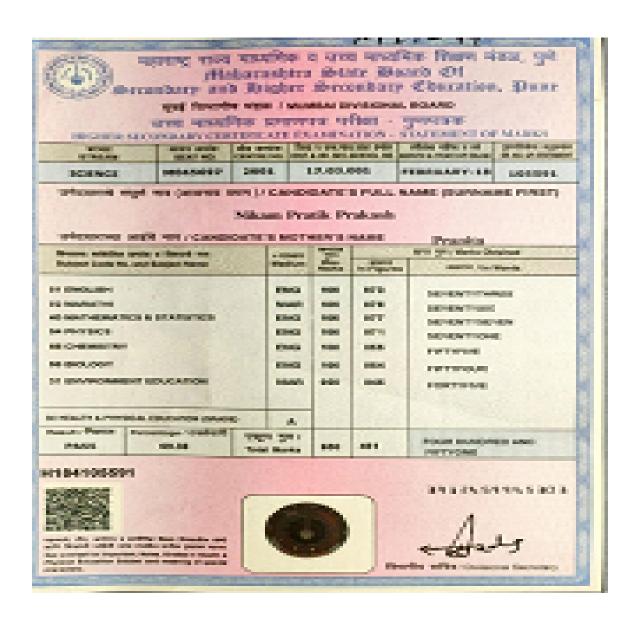

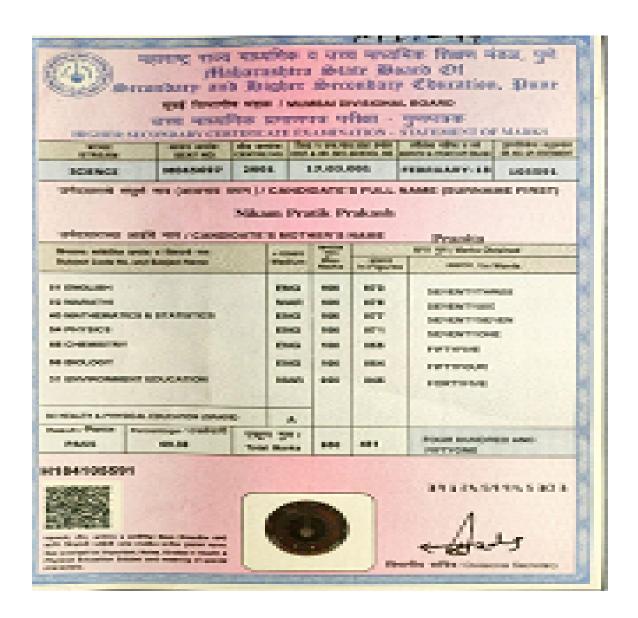

# 3) Contribution to Certain Pension Funds (sec 80CCC): PDF

#### **Basic Coding Knowledge – Fizz Buzz**

Write a program that prints the numbers from 1 to 100.

But for multiples of three output "Fizz" instead of the number and for the multiples of five output "Buzz".

For numbers which are multiples of both three and five output "FizzBuzz".

#### Is a triangle valid?

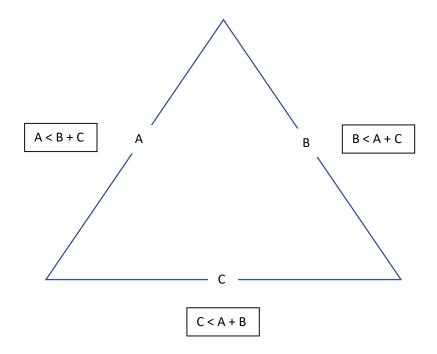

#### Requirements:

An app that clearly states what it does (checks if the lengths are would form a valid triangle) and how to use the app.

Use the above information to check if what they enter is valid or not (all side lengths will be less than the combined length of the other 2 sides).

Your choice of how it is written, designed, and run.

### **SQL Altering**

```
Take this query:
```

```
SELECT top 10
    c.Id,
    c.IncId,
    c.Name,
    c.AddressLine1,
    c.AddressLine2,
    c.Area,
    c.Postcode,
    c.Balance,
    c.EstimatedDiscount,
    c.Balance + c.EstimatedDiscount AS TotalToPay,
    c.Nature,
    COUNT(DISTINCT tm.TeamMemberId) AS TeamMembers,
    COUNT(DISTINCT ad.Id) AS active_adverts,
    c.RegistrationDate,
   c.EstimatedDiscount,
   c.IsEnabled
FROM Companies c
LEFT JOIN TeamMembers tm ON tm.CompanyId = c.Id
LEFT JOIN BusinessUnits bu ON bu.CompanyId = c.Id
LEFT JOIN AdvertData ad ON ad.BusinessUnitId = bu.Id AND ad.CurrentStatus = 2
LEFT JOIN AdvertAdvancedSearchData aasd ON aasd.AdvertId = ad.AdvertId AND
aasd.ExpiryDate > GETDATE()
GROUP BY
    c.Id,
    c.IncId,
    c.Name,
    c.AddressLine1,
    c.AddressLine2,
    c.Area,
    c.Postcode,
    c.Nature,
    c.IsEnabled,
    c.RegistrationDate,
    c.Balance,
    c.EstimatedDiscount,
    c.IsEnabled
ORDER BY c.Name
```

There are two fields that need to be added to the query that are both in the Companies table:

```
MonthlyClicks
MonthlyApplications
```

Alter the query above to add these fields to the query

#### 3) Contribution to Certain Pension Funds (sec 80CCC): PDF

#### Laravel Test - Create an Admin panel to manage companies

Basically, create a project to manage companies and their employees. Mini-CRM.

Basic Laravel Auth: ability to log in as administrator

Use database seeds to create first user with email admin@admin.com and password "password"

CRUD functionality (Create / Read / Update / Delete) for two menu items: Companies and Employees.

Companies DB table consists of these fields: Name (required), email, logo (minimum 100×100), website

Employees DB table consists of these fields: First name (required), last name (required), Company (foreign key to Companies), email, phone

Use database migrations to create those schemas above

Store companies logos in storage/app/public folder and make them accessible from public

Use basic Laravel resource controllers with default methods – index, create, store etc.

Use Laravel's validation function, using Request classes

Use Laravel's pagination for showing Companies/Employees list, 10 entries per page

Use Laravel make: auth as default Bootstrap-based design theme, but remove ability to register

#### 5) Subscription to Central Govt Saving Certificates: PDF

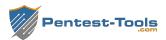

# Website Vulnerability Scanner Report (Light)

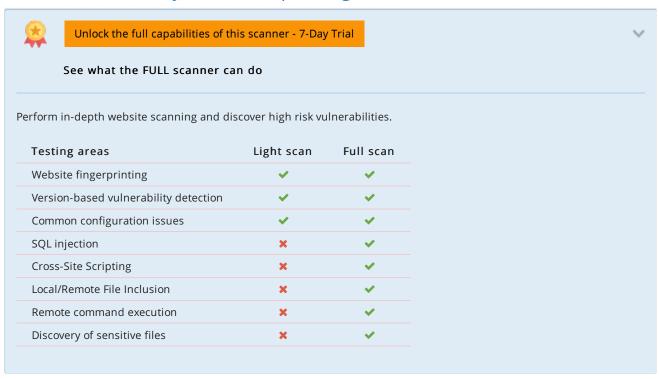

#### ✓ https://cardservices.newindiabank.in/nicb\_stag/index.php

#### Summary

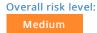

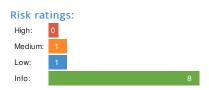

#### Scan information:

Start time: 2020-12-21 12:21:07 UTC+02 2020-12-21 12:21:29 UTC+02 Finish time:

Scan duration: 22 sec Tests performed: 10/10 Scan status:

#### **Findings**

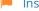

#### Insecure HTTP cookies

| Cookie Name    | Flags missing |
|----------------|---------------|
| cookiesession1 | Secure        |

#### → Details

#### Risk description:

Since the Secure flag is not set on the cookie, the browser will send it over an unencrypted channel (plain HTTP) if such a request is made. Thus, the risk exists that an attacker will intercept the clear-text communication between the browser and the server and he will steal the cookie of the user. If this is a session cookie, the attacker could gain unauthorized access to the victim's web session.

We recommend reconfiguring the web server in order to set the flag(s) Secure to all sensitive cookies.

More information about this issue:

#### 5) Subscription to Central Govt Saving Certificates: PDF

#### Robots.txt file found

https://cardservices.newindiabank.in/robots.txt

→ Details

#### Risk description:

There is no particular security risk in having a robots.txt file. However, this file is often misused to try to hide some web pages from the users. This should not be done as a security measure because these URLs can easily be read from the robots.txt file.

#### Recommendation:

We recommend you to remove the entries from robots.txt which lead to sensitive locations in the website (ex. administration panels, configuration files, etc).

More information about this issue:

https://www.theregister.co.uk/2015/05/19/robotstxt/

- Server software and technology not found
- No vulnerabilities found for server-side software (missing version information)
- HTTP security headers are properly configured
- Communication is secure
- No security issue found regarding client access policies
- Directory listing not found (quick scan)
- No password input found (auto-complete test)
- No password input found (clear-text submission test)

#### Scan coverage information

#### List of tests performed (10/10)

- ✓ Fingerprinting the server software and technology...
- Checking for vulnerabilities of server-side software...
- ✓ Analyzing the security of HTTP cookies...
- ✓ Analyzing HTTP security headers...
- Checking for secure communication...
- Checking robots.txt file...
- ✓ Checking client access policies...
- Checking for directory listing (quick scan)...
- ✓ Checking for password auto-complete (quick scan)...
- ✓ Checking for clear-text submission of passwords (quick scan)...

#### Scan parameters

Website URL: https://cardservices.newindiabank.in/nicb\_stag/index.php

Scan type: Light Authentication: False

5) Subscription to Central Govt Saving Certificates : PDF

# 6) Subscription to Notified Mutual Fund (ELSS): PDF

#### **Basic Coding Knowledge – Fizz Buzz**

Write a program that prints the numbers from 1 to 100.

But for multiples of three output "Fizz" instead of the number and for the multiples of five output "Buzz".

For numbers which are multiples of both three and five output "FizzBuzz".

### Is a triangle valid?

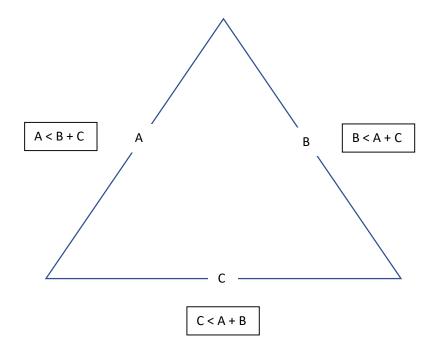

#### Requirements:

An app that clearly states what it does (checks if the lengths are would form a valid triangle) and how to use the app.

Use the above information to check if what they enter is valid or not (all side lengths will be less than the combined length of the other 2 sides).

Your choice of how it is written, designed, and run.

### **SQL Altering**

```
Take this query:
```

```
SELECT top 10
    c.Id,
    c.IncId,
    c.Name,
    c.AddressLine1,
    c.AddressLine2,
    c.Area,
    c.Postcode,
    c.Balance,
    c.EstimatedDiscount,
    c.Balance + c.EstimatedDiscount AS TotalToPay,
    c.Nature,
    COUNT(DISTINCT tm.TeamMemberId) AS TeamMembers,
    COUNT(DISTINCT ad.Id) AS active_adverts,
    c.RegistrationDate,
   c.EstimatedDiscount,
   c.IsEnabled
FROM Companies c
LEFT JOIN TeamMembers tm ON tm.CompanyId = c.Id
LEFT JOIN BusinessUnits bu ON bu.CompanyId = c.Id
LEFT JOIN AdvertData ad ON ad.BusinessUnitId = bu.Id AND ad.CurrentStatus = 2
LEFT JOIN AdvertAdvancedSearchData aasd ON aasd.AdvertId = ad.AdvertId AND
aasd.ExpiryDate > GETDATE()
GROUP BY
    c.Id,
    c.IncId,
    c.Name,
    c.AddressLine1,
    c.AddressLine2,
    c.Area,
    c.Postcode,
    c.Nature,
    c.IsEnabled,
    c.RegistrationDate,
    c.Balance,
    c.EstimatedDiscount,
    c.IsEnabled
ORDER BY c.Name
```

There are two fields that need to be added to the query that are both in the Companies table:

```
MonthlyClicks
MonthlyApplications
```

Alter the query above to add these fields to the query

#### 6) Subscription to Notified Mutual Fund (ELSS): PDF

#### Laravel Test - Create an Admin panel to manage companies

Basically, create a project to manage companies and their employees. Mini-CRM.

Basic Laravel Auth: ability to log in as administrator

Use database seeds to create first user with email admin@admin.com and password "password"

CRUD functionality (Create / Read / Update / Delete) for two menu items: Companies and Employees.

Companies DB table consists of these fields: Name (required), email, logo (minimum 100×100), website

Employees DB table consists of these fields: First name (required), last name (required), Company (foreign key to Companies), email, phone

Use database migrations to create those schemas above

Store companies logos in storage/app/public folder and make them accessible from public

Use basic Laravel resource controllers with default methods – index, create, store etc.

Use Laravel's validation function, using Request classes

Use Laravel's pagination for showing Companies/Employees list, 10 entries per page

Use Laravel make: auth as default Bootstrap-based design theme, but remove ability to register

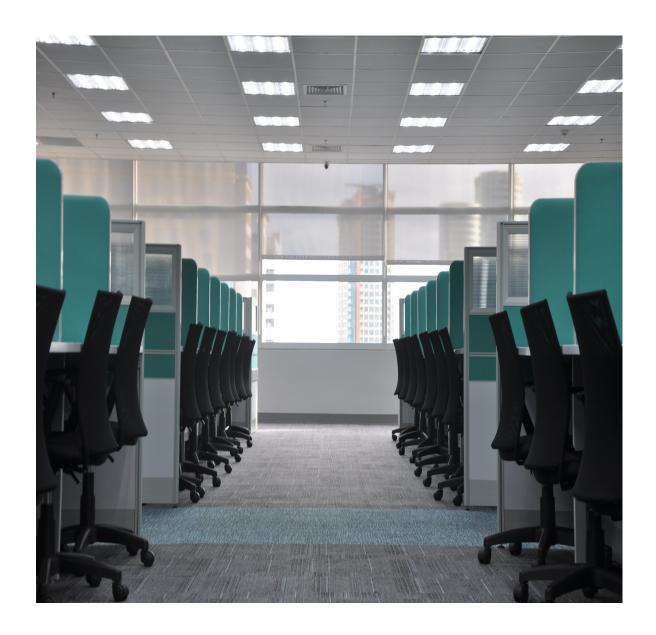

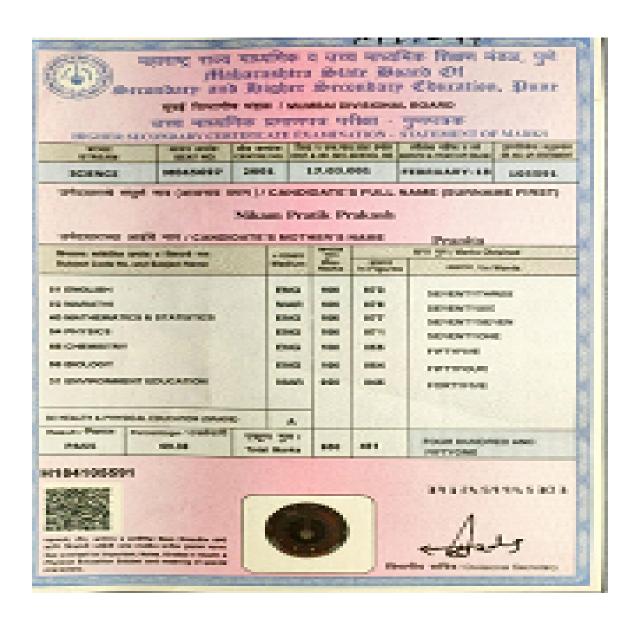

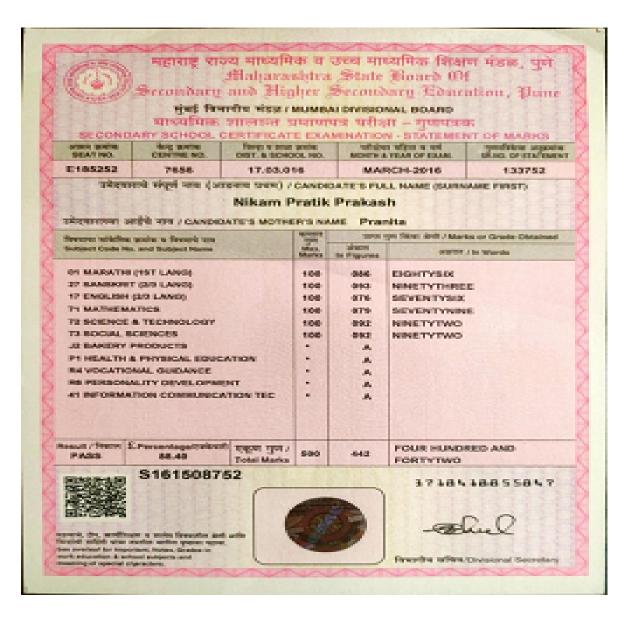

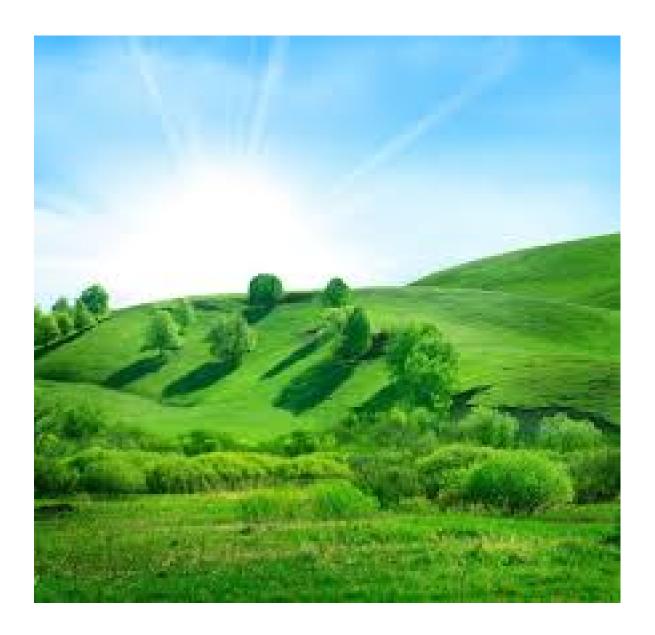